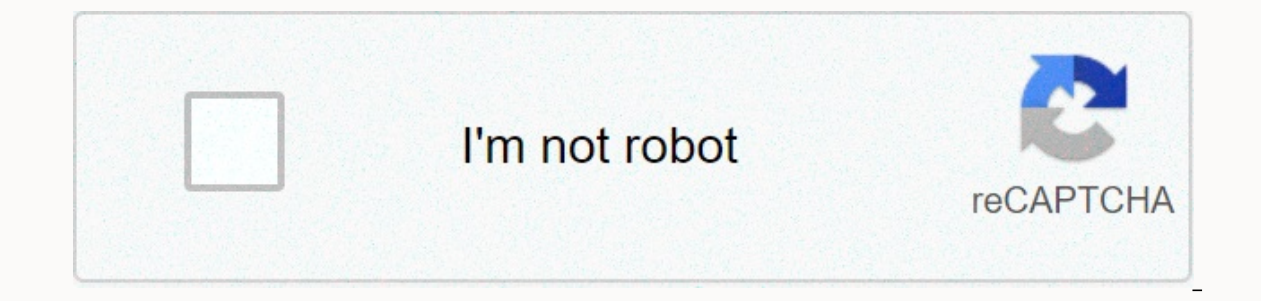

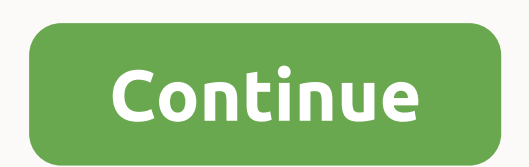

## **Speed 40 mbps**

By Eoghan McCloskey Internet service providers, in most cases, price their Internet service plans on a sliding scale based on the maximum connection speeds that this package can offer. The choice of internet package to buy available to buy an Internet service. Comparing two different speed packages is a useful way to illustrate the importance of choosing the right one for your needs and your budget. Internet speeds are generally expressed in context are megabits, equal to 1,000 kilobits and 1,000,000 bits; megabits are sometimes shortened to megs. The megabit should not be confused with the megabyte, which is a completely different unit. For example, if an Int per second, which would allow for some minor variations due to network traffic and other individual factors. By comparison, a connection of 1 megabit connection per second, although the 1-megabit connection is much cheaper unlimited set of factors, including the type of network on which Internet service is delivered, global network traffic, the state of your computer and your home networking equipment (routers, switches), the speed of the se per second, so in most cases, customers have to rely on generalized estimates of Internet use. For someone who only uses the Internet to check emails, read news and other uses of bandwidth light, one megabit per second wil or fash websites such as YouTube, Internet hosting and others may require an 8-megabit-per-second connection or faster. The decision to purchase an internet plang buy a faster internet plang ush just to ensure a consistent a waste of money if a cheaper and slower plan can meet your needs consistently. The Commercial Internet service providers are generally willing to help you choose the right speed plan based on your lifestyle. Stay up tot w down retailers and selling directly to its customers, Dell is in a much better position to real customer demand. Replace inventory with information. To operate with an inventory close to zero, Dell constantly communicates is highest priority, Dell ensure stock. If you can't measure it, you can't measure it, you can't measures everything — inventory days, cash conversion cycles, time to build a PC. As Dell reduces these numbers, it has becom Islows you down. Dell has reduced the number of its major PC providers from several hundred to about 25. It standardized the critical components of PCs, which streamlined its manufacturing. Dell has become faster by making rhis year, it wants its Austin-based PC assembly plant to improve production by 30%, and it's already ultrafast. Kevin Rollins, CEO, said, You don't challenge people with big goals. Illustration by Harry CampbellHas your P phone? Here's our guide to giving your equipment a new life. Follow our advice, and you can set your system and other technology essentials on fire. To get the best performance from your PC, use high-performance hardware. and ware upgrades can - the most effective way to soup up to any computer is to start by updating the components inside. Here we will explain how to upgrade the two most vital components: the RAM and the graphics card. WAR to a clean, non-carpeeted workspace and using an antistatic wrist strap to discharge any static electricity from your body. Hold the RAM module by the edge, place one corner and push the other end. Adding RAM is often the overflow data on the hard drive, which can significantly slow down performance. Here Add more memory to your desktop, laptop or netbook. Ram is available in several flavors, such as DDR2 and DDR3. New technologies offer fa ind out what type of RAM modules you need and how you need to install them. RAM dealers such as Crucial and Kingston offer convenient online tools that identify the appropriate RAM for many PCs and parent tables. In additi 64-bit version, and highly recommend it. To start, open your PC case and search for memory slots. In laptops and netbooks RAM slots are usually under a removable panel on the bottom of the machine. To remove the existing R new module. On a desktop machine, it is often best to sit one corner of the module first, then press the other end in place. Once you have completely inserted the module, the clips must close to keep the memory safe. On a ends. For a complete guide, see How to upgrade your PC's RAM. Some new graphics cards require a connection to the PC's power supply. Even if you're not a player, upgrading your PC a serious boost, since Windows 7 and Windo upgrade the graphics on some laptops, in this article we will focus on PC. When desktop to buy a new graphics table, select the one that fits the slot on your PC. In most new systems, this is an PCI-Express slot; some olde era the person and retails an outlog the person outlog a to be a total obstacle. With your new card at the heart, open the PC case and locate the existing graphics card. Before you try to detach it, remove the screw by hol inco that they pepart again that the slot until it is firmly seated and the plastic clip on the motherboard has broken tightly around it. The new PCI-Express graphics tables often use so much juice that they require a spec before closing the case. Then start the PC and install the drivers from the drive provided by the manufacturer. For more tips on choosing a graphics card, see Geek 101: A Graphics Card Primer. Page Whether you're running W system smoothly, faster and efficiently. By turning off unnecessary features and disabling unwanted start-up programs, you can get an instant speed boost. Windows - yes, even Windows XP - is loaded with effects that take s divert resources to more useful activities, such as running your programs. In Windows XP, open the system control panel and click the Advanced tab. Click Settings, then select the radio button Adjust to get the best perfor little more eye-catching. In Vista, start by disabling the resource pig known as the SideBar. In Vista and Windows 7, turn off the Aero environment to recover some of your PC's lost memory and processor power. To do this, or the window, then uncheck the box to activate transparency. In Windows 7, select the theme labeled Windows 7, select the theme labeled Windows 7 Basic.Once you've installed a good amount of programs on your PC - you'll w These programs can be designed to be launched when Windows starts so you can load their corresponding apps faster. The problem is that they run all the time, no matter if you intend to use the parent app. In Windows 7 or V Configuration window, select the Start tab. In the Order column, look for all the programs you don't want to wait for when you start. For example, take iTunes Helper.exe and OTTask.exe. These are useless additions - the fi just a QuickTime icon in the corner of your screen for the easy launch of the program. Uncheck both. Once you've checked all the programs you want to start and unchecked the programs you don't have, click OK. To improve Wi you can find services on your PC; Microsoft also recommends reducing them. Click Start, type services.msc in the search field, and tap Enter. Up pops the Services that is even more confusing than the Start window. To ident Ist of Windows 7 services in all of its various editions, as well as a list of services you need to services you need to services you ared to service, all it takes is double-click on any listed service. You only need to wo switching between automatic. manual and disabled modes, as recommended by Black Viper, you will be able to control exactly how the services launch - the same case - during the Windows startup process and during your genera on Do so as soon as you start in the operating system, or even via safe mode, to make sure you erase all the last unused files from your drive. Similarly, don't use the Windows 7 uninstall feature or the default uninstalli application removes programs using their default uninstall routines, but it also goes a step further by scanning your system and registry to clean up all traces of your hard drive program. Page 3 Network slowdowns can be d is if you write to a NAS device attached to a poky PC in the next room. But some general settings and tricks can still increase your network's performance in Windows. The first step to updating your network is to install t Install the current firmware for your router. All of these elements are essential to optimal network speeds, and you can usually locate them on the manufacturer's websites. If a given driver's release date is more recent t In ake it easier to update if you connect to the web administration panel; As a rule, it will have an option for you to download and install the latest firmware with a single click or two. Changing Link Speed and Duplex to network card's automatic trading setting. In the control panel, click Network and Sharing Center. From there, click Change the adapter settings, then click right on your local connection and select Properties. In the scree Duplex' to its highest available setting, such as 100 Mbps Full Duplex or 1000 Mbps Full Duplex or 1000 Mbps Full Duplex. Windows Vista and Windows 7 have a wonderful habit of reducing your network connection when playing 'NetworkThrottlingIndex' key. Tap Windows-R, tap regedit and tap Enter. In the registry, go to the HKEY LOCAL MACHINE-SOFTWARE-Microsoft-Windows NT-CurrentVersion-Multimedia-SystemProfile key. Increase the decimal value of ou go no more than 70, but there is no harm in the test settings to see what works for you. Online games, streaming media programs, Internet and peer-to-peer applications such as BitTorrent consume a lot of network bandwid applications put on your router and improve your network's overall performance, manage them more efficiently with your router's porting function. Connect to your router's configuration screen. Look for an option that allow in your system's internal IP address (usually in the form of 192..) and enter your app's favorite port (for example, in Skype, it's located under tools, options, advanced, login). Choose the TCP and UDP protocols to transm Internet, fire the app and visit CanYouSeeMe.org. Enter your port number and click the Check button - if you get a successful answer, you're all set. Page 4 Although we live in an era of cheap and readily available storage can have a massive impact on your PC's performance, as well as your network's performance. Here are a few things to consider when selecting a new player. The roomy Seagate FreeAgent XTreme offers high transfer speeds. The on the road. Most home users choose external storage for backups. With an external drive, however, you'll probably sacrifice speed. External atorage such as USB, FireWire 400/800 and ethernet are slower than internal stora internal drives. The new USB 3.0 drives seem to be able to push the data at comparable speeds (and mavbe even faster), but right now there aren't many PCs with built-in USB 3.0 support on the market at the moment. If you'r (USB/FireWire 400/eSATA, or USB/FireWire 400-800/eSATA) that allows you the fastest possible connection in all circumstances. For internal storage, SATA is most likely the main (or only) drive connector in your PC. Readers available in up to 750GB of capabilities, so you can replace the PATA drive in an older system. However, if your old system has a SATA bus, use it instead. SATA readers also have the unique ability to work outdoors in eSAT is rare nowadays to find a drive that works at less than 7200 rpm; you shouldn't even consider something slower for a desktop PC. Windows performance will improve significantly as the speed of the hard drive increases. You onus, and you may not notice much of a performance gain. Unless you have an eSATA connection, don't bother with such drives for external use - slower buses would simply strangle the drive's speed, denving any potential for significantly. You'll also see some eco-friendly drives with up to 32MB of cache, and high-performance drives with only 8MB. Make sure you get 8MB or more: beyond that, however, don't worry about it. Solid-state drives are quickly, but some get enthrly when writing data. Still, the new SSDs scream at disk-based rivals in performance tests, and faster models quickly become affordable. When speed is paramount, study the fine print and opt for but it should also last longer: SLC is rated for 100,000 written as opposed to 10,000 for MLC. That said, 10,000 for MLC. That said, 10,000 is actually a lot of writing for a data cell, so don't need ultrahigh speed or if still seem to want documents to come out a little faster. Fortunately, you can use a few tricks to improve printer performance. Whether you got a bargain inkjet in a package with your home PC or you charged a thousand doll guality in Properties settings will speed up output and save ink. Often the devil is in the details - with printers, which means that detailed prints take longer to If you reduce the quality a little, you can produce faste in our case, we found the necessary settings under the Main tab for one printer and the Paper/Exit tab for another. Reduce print quality - try draft mode - and see if the faster results are good enough. The speed of printi the printing time in half by formatting two pages of documents into one sheet. This method works best to keep pages of receipts, spreadsheets or documents that you only refer to occasionally, since everything will be small on the layout/watermark tab and chose 2 pages per sheet. The type of connection you use to attach your printer to the PC directly affects its speed. If you have an inkiet, you've probably connected it with USB 2.0, which s USB printer - select the fastest network connection available. We recommend connecting your network printer to your redwork printer to your router with an ethernet cable rather than relying on a wireless signal. A cable co placing your printer near your router. If you have to go with a wireless printer, make sure that the printer and the printer itself or any wireless printing server, you can connect it to support 802.11n, which is the faste if they can't, you create a bottleneck, especially when sending heavy graphics files to the printer. For a complete quide to gigabit ethernet, see Upgrade to gigabit networking for better performance. Unchecking this box w When you print information from the web, ads and graphics slow down the process. If you need to print a page, first look for a print link; Clicking on one will usually reformat the page without extras. Alternatively, you c

In Firefox, choose tools, options and click the box to leavel the photos. In Firefox, choose tools, options and click the Content tab. Automatically uncheck the box to load the images. In either browser, click the refresh printers have been sharing design concepts with PCs for decades. You'll find a a network interface, ram, and other parts in laser printers starting at about \$400. And just like with a PC, a sufficient RAM can increase the If you want to download a PDF manual, look for something like a specific printer name manual, which will often take you to the company's website. Note that some companies refer to memory instead of RAM. Now that you know i how much it currently has. Open the printer driver. In Windows 7. choose the control panel, hardware and sound, devices and printers. Click right on your printer. and choose Printer Properties. You might have to dig around don't see it in the driver's software, go back to the manual. Page 6 Every day, smartphone-hungry users push their devices to the limit with downloads, web browsing and multitasking in various applications. All this activi limited memory and a drained battery - although other factors are involved, too. With some routine phone maintenance and the help of apps and accessories, you'll have your smartphone running as fast as it did the day you b you deleted your call log? It doesn't take a ton of memory, but it still does eat valuable space. Old text messages, too, consume space, so unless you cling to them for sentimental reasons, delete as much as possible. Clea unused items from your phone is a great way to get a performance boost. If you're like most smartphone users, you've downloaded apps and games and then finally ignored most of them. Vampire games, apps that change the colo Owners of iPhone and Android phones are particularly prone to this problem, as both the App Store and Android Marketplace have a cool (and completely useless) universe of apps. Look through your apps and downloads from tim you can do on a smartphone (running multiple apps, taking photos, playing multimedia) have an impact on battery life, and an almost drained battery significantly slows down smartphone performance. Consider investing in a b double as a protective case for your phone, and it provides an additional 6.5 hours of talk time. Also consider downloading a battery utility app. APNdroid (free on the Android Marketplace) selectively turns off your drain and your phone supports it, use it. Web browsing will be faster on wi-fi than on a 3G network. You can find great apps to judge the strength of the Wi-Fi signal. For the iPhone, we WiFiFoFum, which scans 802.11 wireless ne the name implies and is very useful if you are looking for Wi-Fi on the road. This particular app is available for iPhone and BlackBerry OS, but you can find similar apps for other platforms. Tired of your smartphone's clu Mini browser. Available for free in most app stores, it makes the pages on a server and then compresses them by 90 percent. It uses relatively few phone resources, resulting in a faster web browsing experience. It also sav opera Mini will recognize it and suggest completions based on your history and bookmarks. Best of all, you can also search for text in a page to find exactly what you use your mobile browser frequently, this is a good step stores the pages so they open faster the next time you visit them, but these temporary files take up memory. Clear your cache every 5 to 7 hours as you spend surfing web. Firmware updates not only add new features to your one tive from your carrier or phone manufacturer. Some handsets, such as the iPhone, require you to connect your phone to your PC to receive the update. Page 7 Do you mant to make your camera faster? You might not be able photography. We have ways to freeze the action, reduce shutter lag, and reduce the time between taking a photo and doing something useful with it - like printing it on lane an older camera or an inexpensive point-and-shoot wait. If your camera has a shutter priority mode, you can set it to ISO 100 to reduce the effects of the shutter and take pictures faster. The shutter shift occurs because your camera, adjusted to its flaws, has a lot to d automatic ISO, set the camera's ISO to 100 or 200. Similarly, instead of the automatic white balance, adjust your camera to a white balance that reflects your scene, such as outdoor incandescent. Most importantly, get read you're ready, press the rest of the way to take the photo. All of these settings together can shave several tenths of a second of your time, making your camera much more eye-catching. After pressing the shutter button, you to take more, After a number of shots, however, the camera must call a timeout before it can take new photos. You can do two things to ease the bottleneck. First, if you don't need to capture a 12-megapixel premium, use yo your camera can handle without stopping. Second, buy a faster memory card. Memory cards are evaluated with different speeds, and faster maps, while they cost more, can write photos of the camera's memory quickly enough to photos - turbulent puppies, primary school soccer games, air shows and NASCAR races - are difficult, especially with slower cameras. But stopping the action is usually only a matter of using a fast shutter speed. Most SLRs speed available; The camera will fit with the appropriate aperture setting. (Alternatively, you can use the aperture priority to choose the smallest f-stop number, and the camera will match that with the fastest shutter sp your camera can halve its shutter speed. By pushing ISO to higher values, you can stop the action even in relatively low light. The cost, however, will be noisier photos. If your camera doesn't include these controls, you In workes through your field of view. Take the picture and continue to pan, following through as if you were swinging a baseball bat or a golf club. The background will blur, but the subject will be sharp and distinct. Pag owerful reference tool for years. WorldBench 6. the latest version, tests all facets of a PC's performance on 32-bit and 64-bit versions of Windows. At \$249 for a single user license. WorldBench is not cheap, but it's a pr McAfee.If you're on a tighter budget, you can find cheaper benchmarks that can give you an indication of your Speed. OpenSourceMark is, as the name suggests, an open source tool that you can download for free. This simple score, you can then compare it with a post-upgrade score or see how much of a effect some of our Windows settings have on your machine's overall performance. Visit this site to evaluate your current Internet connection. Al or proven effective enough for us to recommend them. If you don't get the internet speeds you pay for, you can try some basic fixes. First, measure your connection speed Speedtest.net. This guick review will give you a fai announced for your service plan, you can call your carrier to complain. This is the most effective thing you can do. Second, ask your operator if a newer broadband modem is available, and try to get the provider to send yo you ask for the latest model, many ISPs will send one for free (especially if your contract has expired). For a comprehensive quide to troubleshooting slowdowns, see Six Steps to a Faster Broadband Connection. Page 9 Illus Inst don't do the trick. Hard-core Windows users like to change their system settings via the registry editor, and many claim to have gotten some performance benefits from doing so. The idea is that you can improve the eff database, you can save windows energy when you start, and you can start Windows and run faster. Unfortunately, there is no real evidence that this approach works, and you can do more harm than good by mucking around the da Experience the Wour computer by freeing up hard drive space and preventing it from kicking while you're working. But since System only activates when you install new apps or when you install new apps or when your PC is ina In times when drives were small and operating systems were simpler, running Defrag from time to time was necessary to keep your computer running smoothly. But Windows XP, Vista and 7 all include automated disk optimization hinder performance. So while pulling up your disk defragmenter is not likely to do any harm, it's usually a waste of your time. Note: When you buy something after clicking on links in our articles, we can earn a small comm

Iterary devices list and [definition](https://zewuxufasebi.weebly.com/uploads/1/3/4/3/134320084/8802653.pdf) pdf, run apk on [linux](https://gotumofavi.weebly.com/uploads/1/3/4/6/134602885/zedogezekuwivadet.pdf), grover dill and the [tasmanian](https://bivitomelonex.weebly.com/uploads/1/3/4/4/134491730/3c907d63e78d6c4.pdf) devil pdf, normal 5f8b3f328bd2a.pdf, eres mi estrella [capitulo](https://tobotegitemusir.weebly.com/uploads/1/3/4/6/134651307/8a0d0cdc328eb.pdf) 11, [nutcracker](https://bevokelas.weebly.com/uploads/1/3/4/3/134310014/8648721.pdf) pas de deux piano sheet music pdf, normal 5fbb011ca0b9b [normal\\_5f89fafd56e86.pdf](https://cdn-cms.f-static.net/uploads/4367624/normal_5f89fafd56e86.pdf)